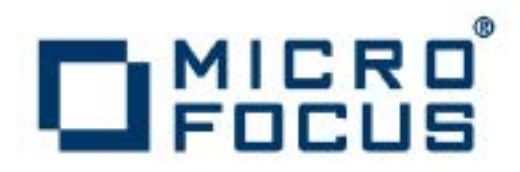

# **Artix 5.6.3**

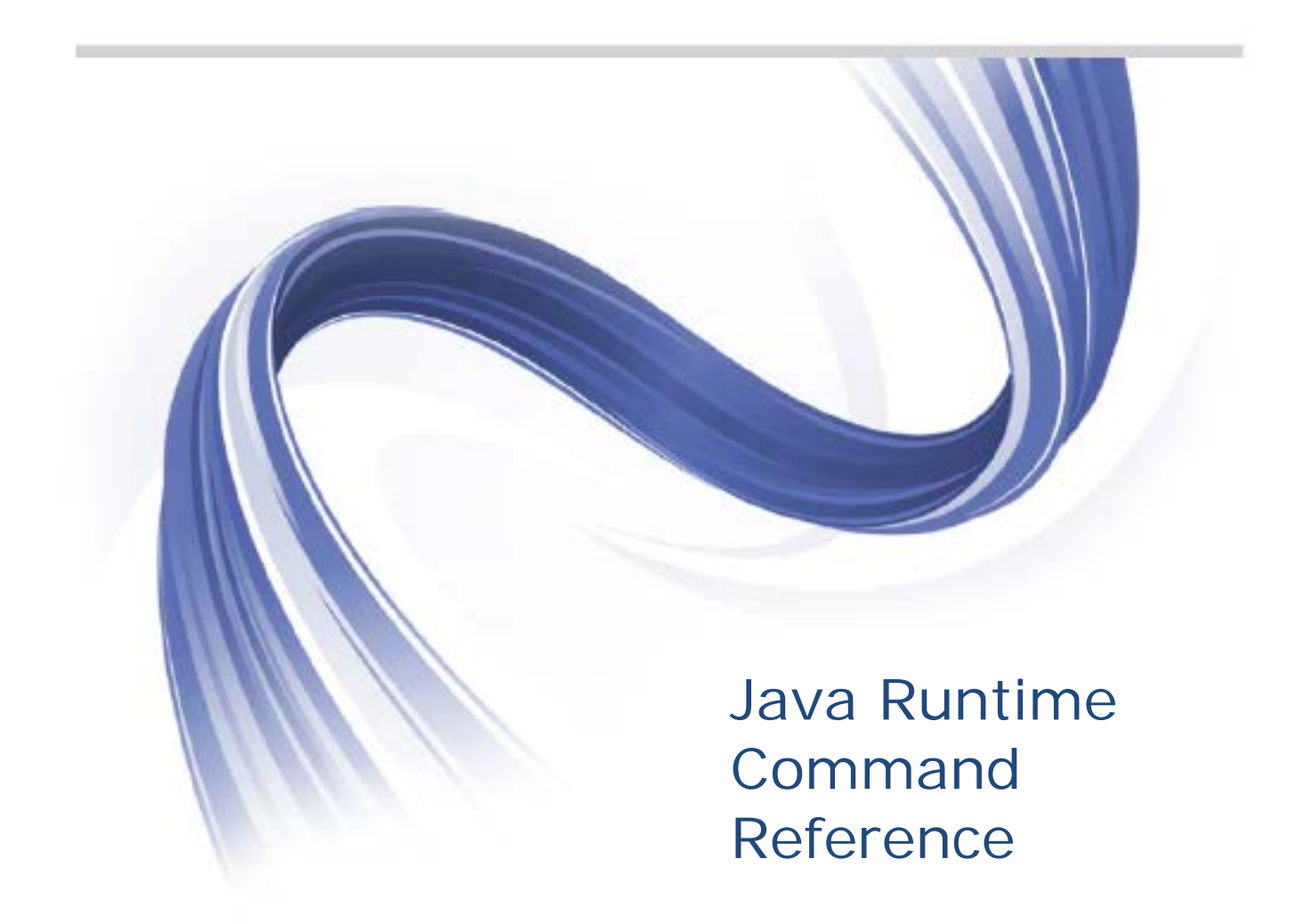

Micro Focus The Lawn 22-30 Old Bath Road Newbury, Berkshire RG14 1QN UK

#### [http://www.microfocus.com](http://www.microfocus.com/)

Copyright © Micro Focus 2015. All rights reserved.

MICRO FOCUS, the Micro Focus logo and Micro Focus Licensing are trademarks or registered trademarks of Micro Focus IP Development Limited or its subsidiaries or affiliated companies in the United States, United Kingdom and other countries. All other marks are the property of their respective owners.

2015-03-10

# **Contents**

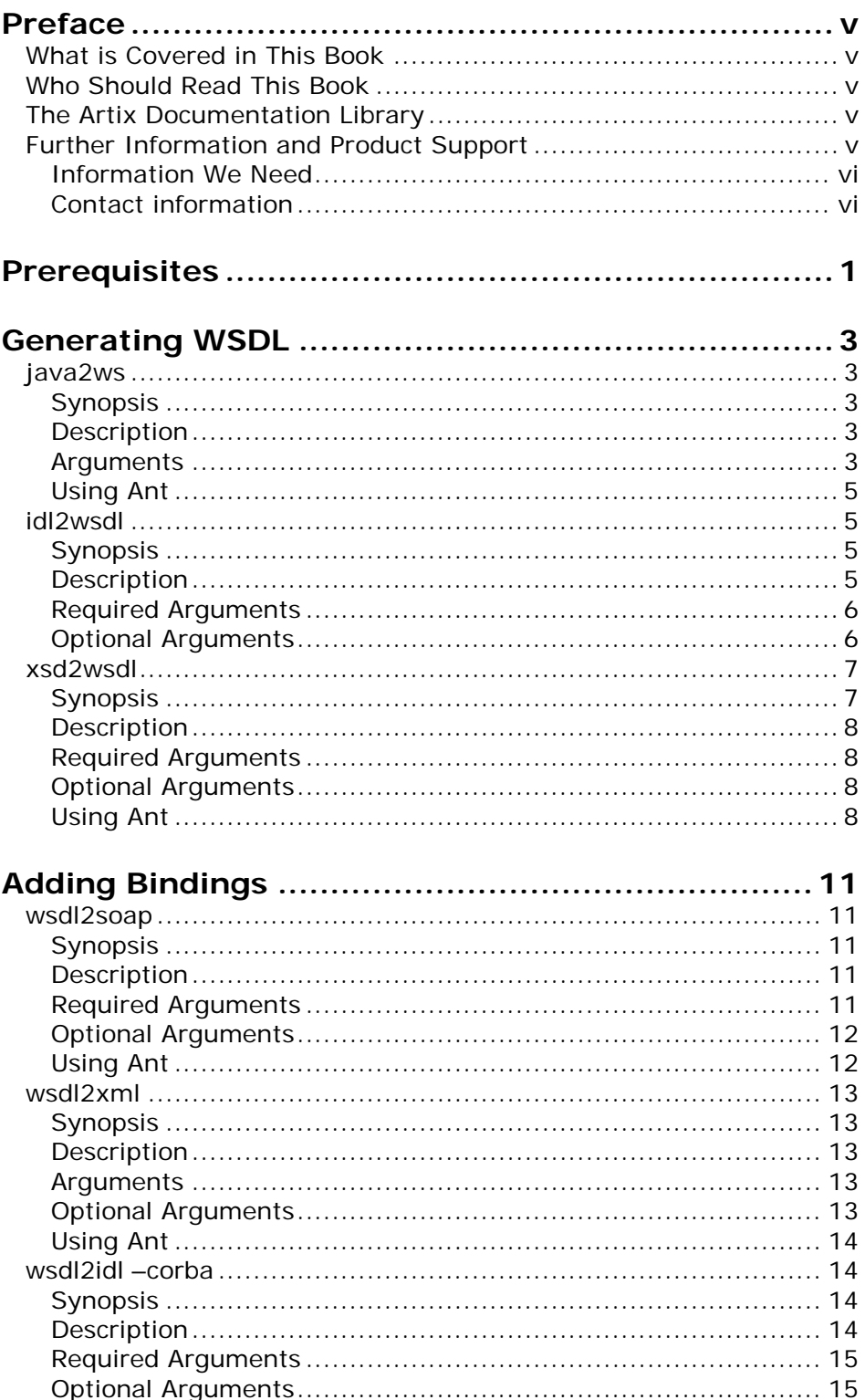

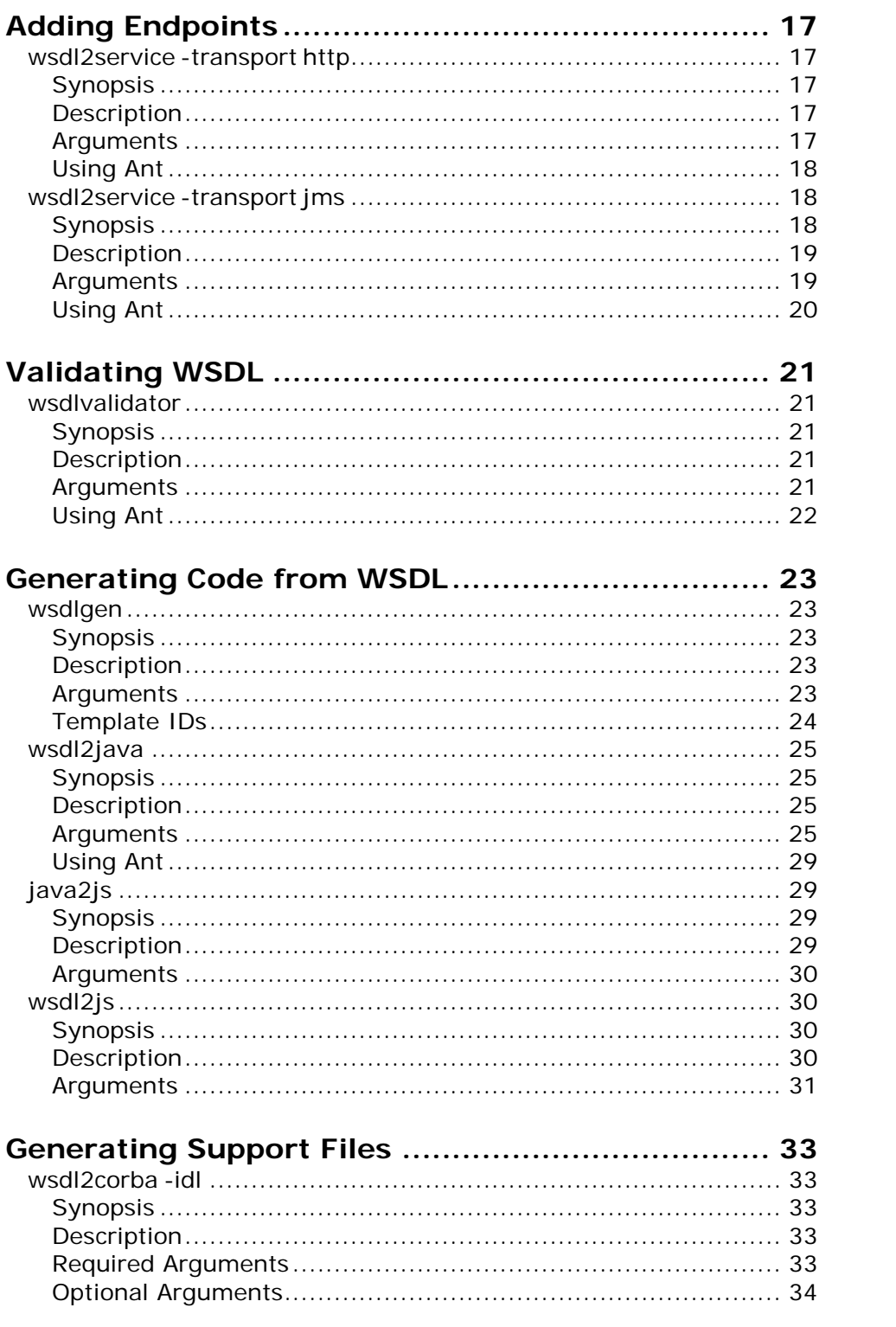

# <span id="page-4-0"></span>**Preface**

# <span id="page-4-1"></span>**What is Covered in This Book**

This book is a reference to the command line tools included with Artix for Java.

## <span id="page-4-2"></span>**Who Should Read This Book**

This book is intended for developers who use command line tools as part of their build and development environments. However, all users of Artix for Java can benefit from using this as a reference.

# <span id="page-4-3"></span>**The Artix Documentation Library**

For information on the organization of the Artix Java library, the document conventions used, and where to find additional resources, see *[Using the Artix](http://communities.progress.com/pcom/docs/DOC-105909) [Library:](http://communities.progress.com/pcom/docs/DOC-105909) Java*.

# <span id="page-4-4"></span>**Further Information and Product Support**

Additional technical information or advice is available from several sources.

The product support pages contain a considerable amount of additional information, such as:

- The WebSync service, where you can download fixes and documentation updates.
- The Knowledge Base, a large collection of product tips and workarounds.
- Examples and Utilities, including demos and additional product documentation.

#### **Note**:

Some information may be available only to customers who have maintenance agreements.

If you obtained this product directly from Micro Focus, contact us as described on the Micro Focus Web site, [http://www.microfocus.com.](http://www.microfocus.com/) If you obtained the product from another source, such as an authorized distributor, contact them for help first. If they are unable to help, contact us.

#### <span id="page-5-0"></span>**Information We Need**

However you contact us, please try to include the information below, if you have it. The more information you can give, the better Micro Focus SupportLine can help you. But if you don't know all the answers, or you think some are irrelevant to your problem, please give whatever information you have.

- The name and version number of all products that you think might be causing a problem.
- Your computer make and model.
- Your operating system version number and details of any networking software you are using.
- The amount of memory in your computer.
- The relevant page reference or section in the documentation.
- Your serial number. To find out these numbers, look in the subject line and body of your Electronic Product Delivery Notice email that you received from Micro Focus.

## <span id="page-5-1"></span>**Contact information**

Our Web site gives up-to-date details of contact numbers and addresses.

Additional technical information or advice is available from several sources.

The product support pages contain considerable additional information, including the WebSync service, where you can download fixes and documentation updates. To connect, enter [http://www.microfocus.com](http://www.microfocus.com/) in your browser to go to the Micro Focus home page.

If you are a Micro Focus SupportLine customer, please see your SupportLine Handbook for contact information. You can download it from our Web site or order it in printed form from your sales representative. Support from Micro Focus may be available only to customers who have maintenance agreements.

You may want to check these URLs in particular:

- <http://www.microfocus.com/products/corba/artix.aspx> (trial software download and Micro Focus Community files)
- <https://supportline.microfocus.com/productdoc.aspx> (documentation updates and PDFs)

To subscribe to Micro Focus electronic newsletters, use the online form at:

[http://www.microfocus.com/Resources/Newsletters/infocus/newslett](http://www.microfocus.com/Resources/Newsletters/infocus/newsletter-subscription.asp) [er-subscription.asp](http://www.microfocus.com/Resources/Newsletters/infocus/newsletter-subscription.asp)

# <span id="page-8-0"></span>**Prerequisites**

*Artix Java Runtime provides a tool for setting up your environment.*

To set up your environment to use Artix Java Runtime do the following:

- 1. Run the **artix\_java\_env** scriptlocated in *InstallDir*/bin.
- 2. Ensure that JAVA\_HOME points to a Java 6 (or higher) JDK.

# <span id="page-10-0"></span>**Generating WSDL**

*Artix provides a number of command line tools for generating WSDL.*

This chapter describes the following tools:

- [java2ws](#page-10-1)
- [idl2wsdl](#page-12-1)
- [xsd2wsdl](#page-14-0)

# <span id="page-10-1"></span>**java2ws**

Generates WSDL and other artifacts from JAX-WS compliant Java code.

## <span id="page-10-2"></span>**Synopsis**

java2ws [[-?] | [-help] | [-h]] [-frontend { jaxws | simple }] [ databinding { jaxb | aegis }] [-wsdl] [-wrapperbean] [-client] [ server] [-ant] [-o *outFile*] [-s *sourceDir*] [-d *resourceDir*] [ classdir *classDir*] [-cp *classpath*] [-soap12] [-t *targetNamespace*] [ beans *beanPath*...] [-servicename *serviceName*] [-portname *portName*] [-createxsdimports] [-v] [[-verbose] | [-quiet]] *classname*

## <span id="page-10-3"></span>**Description**

**java2ws** takes a service endpoint implementation (SEI) and generates the support files used to implement a Web service. **java2ws** can generate the following:

- a WSDL document
- the server code needed to deploy the service as a POJO
- client code for accessing the service
- wrapper and fault beans

## <span id="page-10-4"></span>**Arguments**

The arguments used to manage the code generation process are reviewed in the following table.

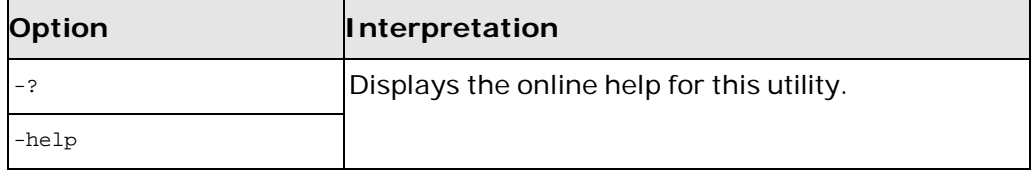

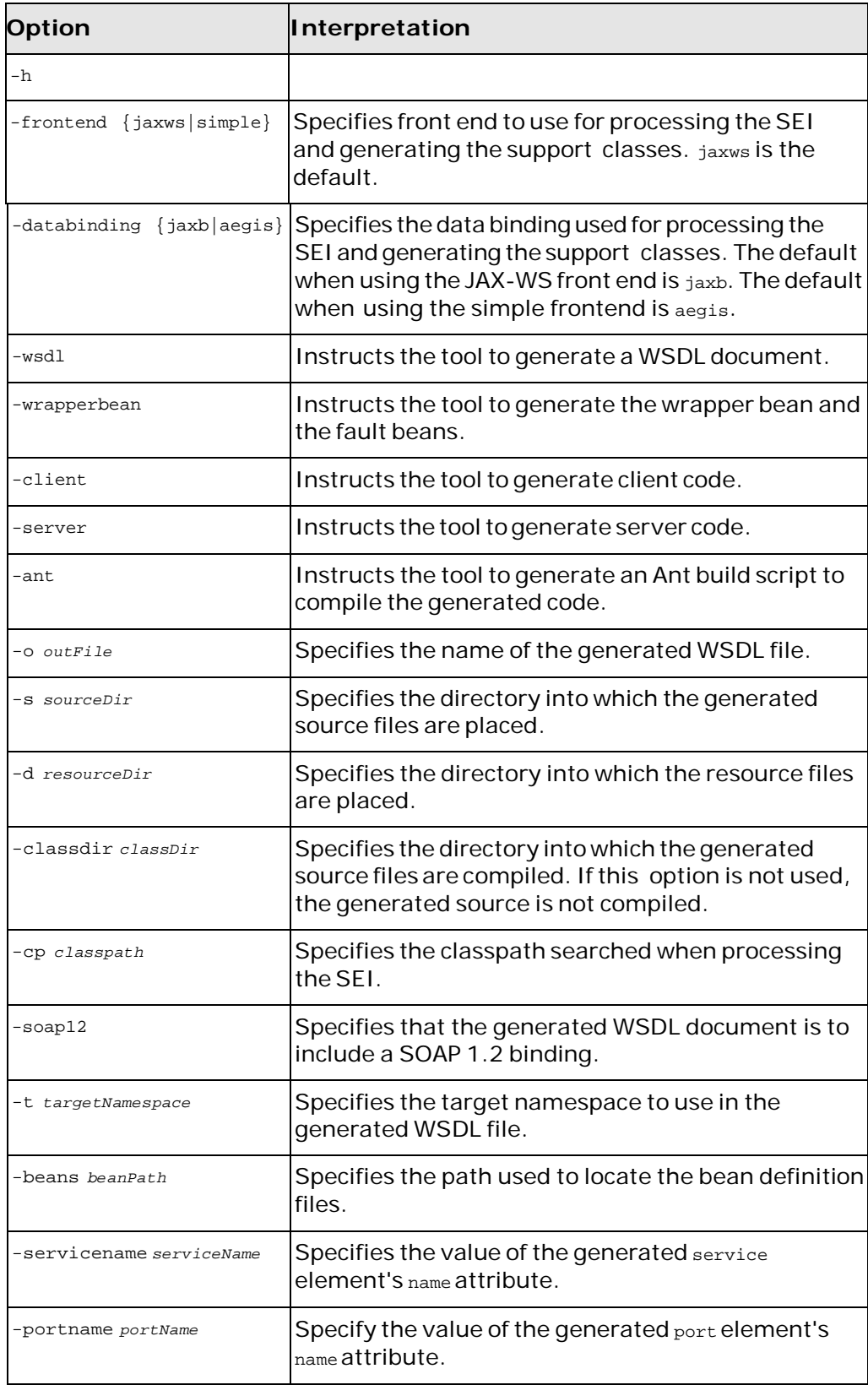

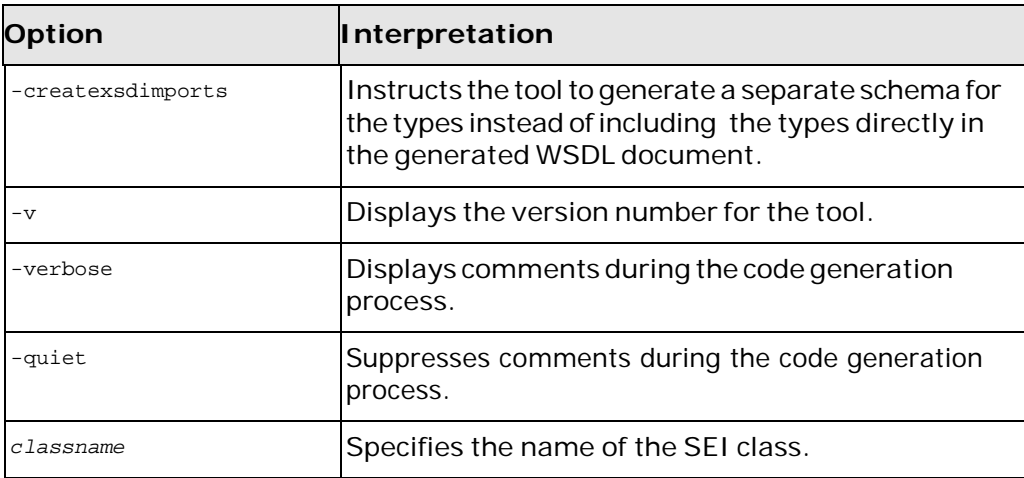

## <span id="page-12-0"></span>**Using Ant**

To call this tool from Ant you execute the org.apache.cxf.tools.java2ws.JavaToWS Class. [Example](#page-12-4) 1 shows

the **java** task to generate WSDL from an SEI.

#### <span id="page-12-4"></span>**Example 1. Generating WSDL From Ant**

```
<java classname="org.apache.cxf.tools.java2ws.JavaToWS" fork="true">
  <arg value="-wsdl"/>
  <arg value="Service.greeter"/>
 <classpath>
   <path refid="fsf.classpath"/>
 </classpath>
</java>
```
## <span id="page-12-1"></span>**idl2wsdl**

Generates an Artix Java Runtime compliant WSDL document from a CORBA IDL file.

#### <span id="page-12-2"></span>**Synopsis**

idl2wsdl [-I *idl-include-dir*...] [-o *output-dir*] [-a *corba-address*] [-b] [-f *corba-address-file*] [-n *schema-import-file*] [-s *idlsequence-type*] [-w *target-namespace*] [-x *schema-namespace*] [-t *corba-typemap-namespace*] [-L *logical-wsdl-filename*] [-P *physicalwsdl-filename*] [-T *schema-filename*] [-qualified] [-e *xml-encodingtype*] [-mns*namespaceMapping*] [-ow *wsdloutput-file*] [ex*excludedModules*] [-pf] [-v] [[-verbose] | [-quiet]] *idl*

#### <span id="page-12-3"></span>**Description**

**idl2wsdl** supports several options that control the generation of a WSDL file from an IDL file. The default behavior of the tool is to create WSDL file that uses wrapped doc/literal style messages. Wrapped doc/literal style messages have a single part, defined using an element, that wraps all of the elements in the message.

## <span id="page-13-0"></span>**Required Arguments**

The command has the following required arguments:

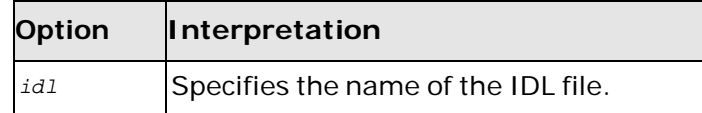

# <span id="page-13-1"></span>**Optional Arguments**

The command has the following optional arguments:

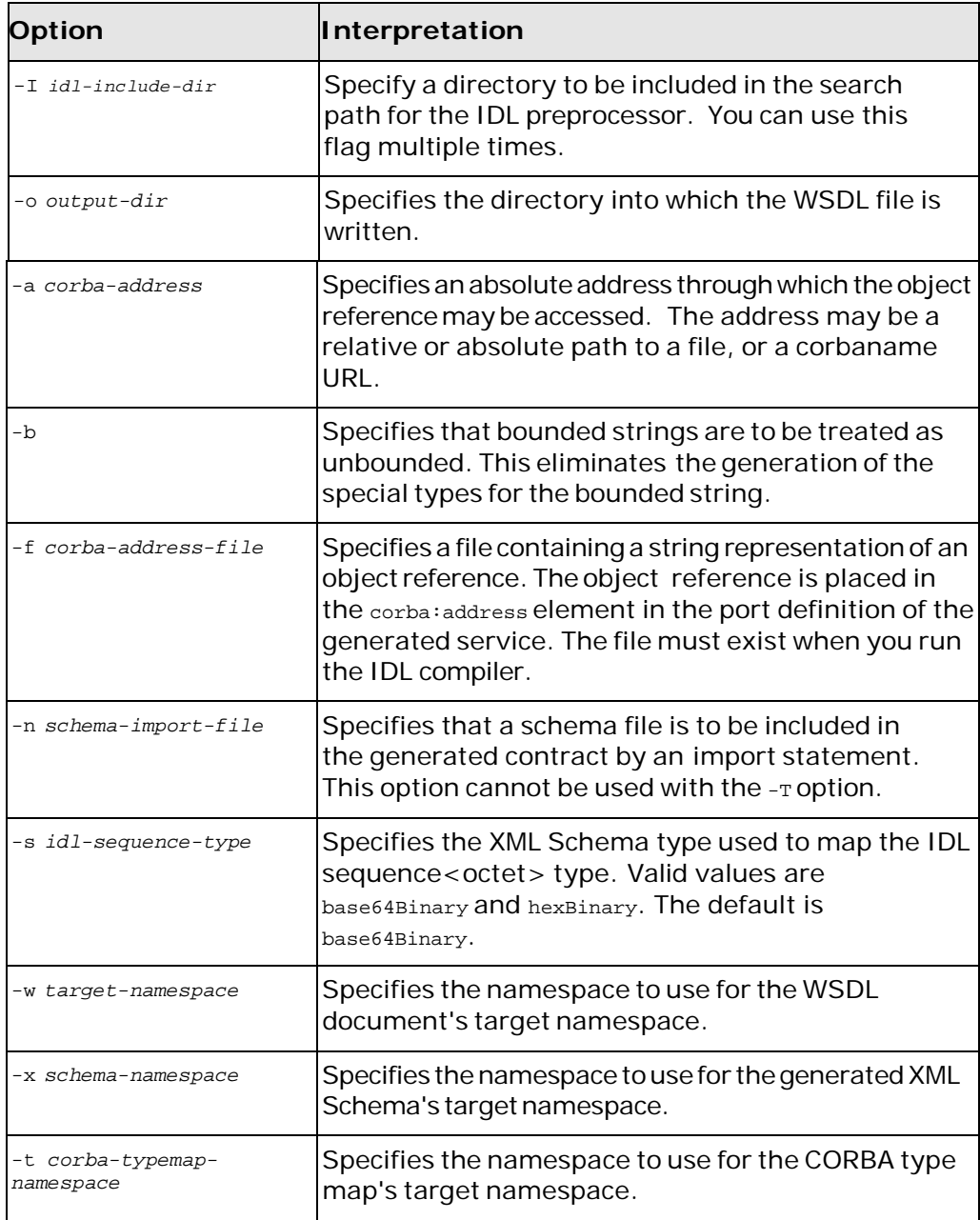

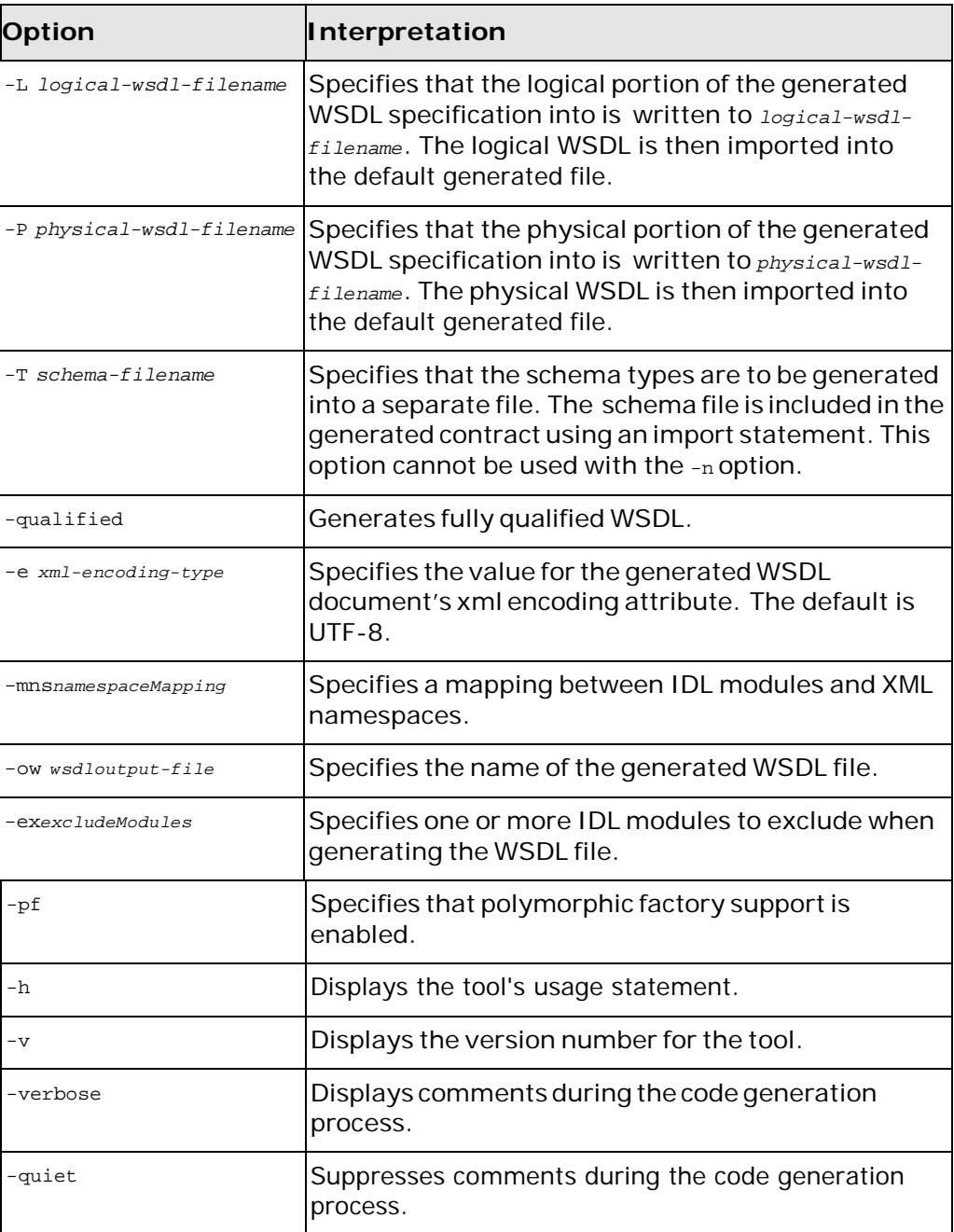

# <span id="page-14-0"></span>**xsd2wsdl**

Generates a WSDL document containing the types defined in an XML Schema document.

## <span id="page-14-1"></span>**Synopsis**

xsd2wsdl [[-?] | [-help] | [-h]] [-t *target-namespace*] [-n *wsdl-name*] [-d *output-directory*] [-o *output-file*] [-v] [[-verbose] | [-quiet]] {*xsdurl*}

## <span id="page-15-0"></span>**Description**

**xsd2wsdl** imports an XML Schema document and generates a WSDL file containing a types element populated by the types defined in the XML Schema document.

## <span id="page-15-1"></span>**Required Arguments**

The command has the following required arguments:

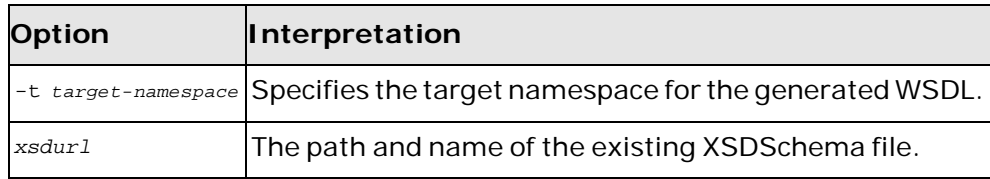

## <span id="page-15-2"></span>**Optional Arguments**

The command has the following optional arguments:

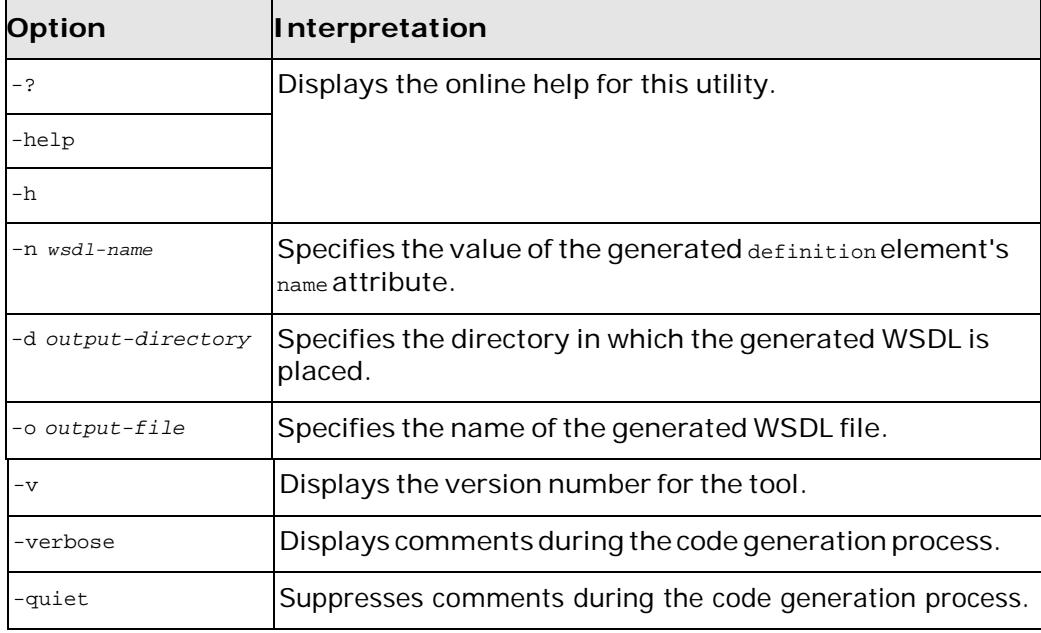

## <span id="page-15-3"></span>**Using Ant**

To call this tool from Ant you execute the org.apache.cxf.tools.misc.XSDToWSDL class.

[Example 2](#page-16-0) shows the **java** task to execute this command.

#### <span id="page-16-0"></span>**Example 2. Generating a WSDL from a Schema Using Ant**

```
<java classname="org.apache.cxf.tools.misc.XSDToWSDL" fork="true">
 <arg value="-t"/>
 <arg value="http://cxf.apache.org/demos"/>
 ...
 <arg value="MyXSD.xsd"/>
 <classpath>
  <path refid="fsf.classpath"/>
 </classpath>
</java>
```
# <span id="page-18-0"></span>**Adding Bindings**

*Artix provides command line tools for adding SOAP, XML, and CORBA bindings to WSDL documents.*

This chapter describes the following tools:

- [wsdl2soap](#page-18-1)
- [wsdl2xml](#page-20-0)
- [wsdl2idl -corba](#page-21-1)

## <span id="page-18-1"></span>**wsdl2soap**

Generates a WSDL document containing a valid SOAP/HTTP endpoint definition based on a portType element.

## <span id="page-18-2"></span>**Synopsis**

wsdl2soap [[-?] | [-help] | [-h]] {-i *port-type-name*} [-b *bindingname* ] [-soap12] [-d *output-directory*] [-o *output-file*] [-n *soapbody-namespace*] [-style { document | rpc }] [-use (literal/encoded)] [-v] [[-verbose] | [-quiet]] *wsdlurl*

## <span id="page-18-3"></span>**Description**

**wsdl2soap** will generate a new WSDL file with a SOAP binding from an existing WSDL file containing a portType element.

#### <span id="page-18-4"></span>**Required Arguments**

The command has the following required arguments:

<span id="page-18-5"></span>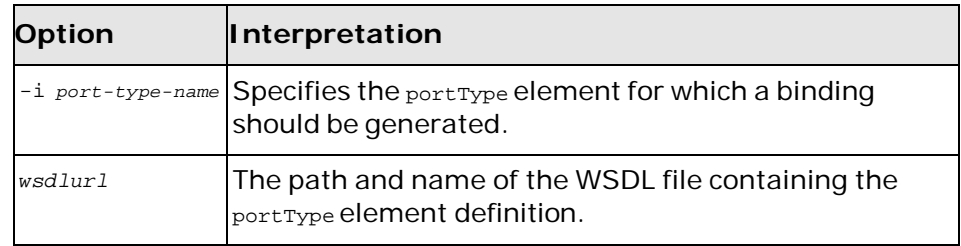

#### **Optional Arguments**

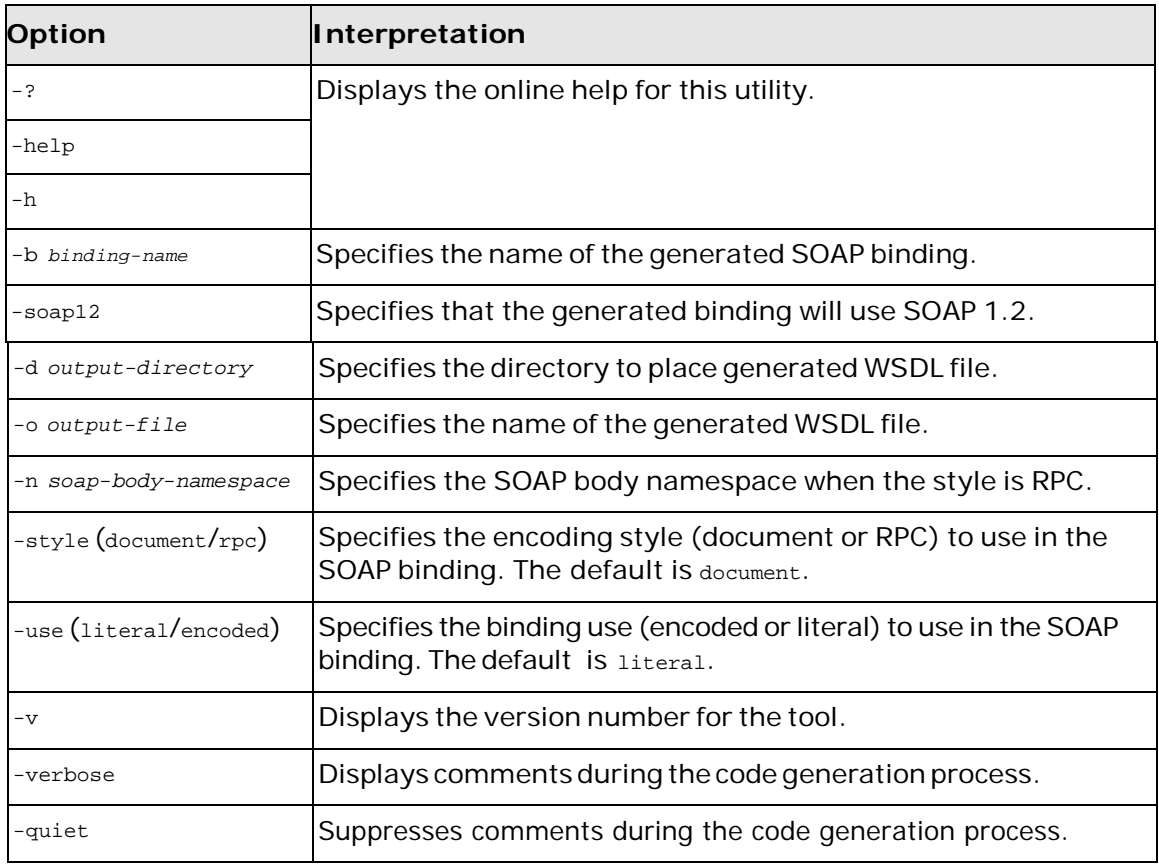

The command has the following optional arguments:

If the -style rpc argument is specified, the -n *soap-body-namspace* argument is also required. All other arguments are optional and may be listed in any order.

## <span id="page-19-0"></span>**Using Ant**

To call this tool from Ant you execute the

org.apache.cxf.tools.misc.WSDLToSoap Class. [Example](#page-19-1) 3 shows the **java** task to generate a SOAP 1.2 binding.

#### <span id="page-19-1"></span>**Example 3. Generating a SOAP 1.2 Binding From Ant**

```
<java classname="org.apache.cxf.tools.misc.WSDLToSoap" fork="true">
 <arg value="-i"/>
 <arg value="greeter"/>
 <arg value="-soap12"/>
 ...
 <arg value="MyWSDL.wsdl"/>
 <classpath>
   <path refid="fsf.classpath"/>
</classpath>
</java>
```
## <span id="page-20-0"></span>**wsdl2xml**

Generates a WSDL document containing an XML binding based on a portType element.

## <span id="page-20-1"></span>**Synopsis**

wsdl2xml [[-?] | [-help] | [-h]] [-i *port-type-name*] [-b *binding-name*] [-e *service-name*] [-p *port-name*] [-a *address*] [-d *output-directory*] [-o *output-file*] [-v] [[-verbose] | [-quiet]] {*wsdlurl*}

## <span id="page-20-2"></span>**Description**

**wsdl2xml** generates an XML binding from an existing WSDL document containing a portType element.

## <span id="page-20-3"></span>**Arguments**

The arguments used to manage WSDL file generation are reviewed in the following table.

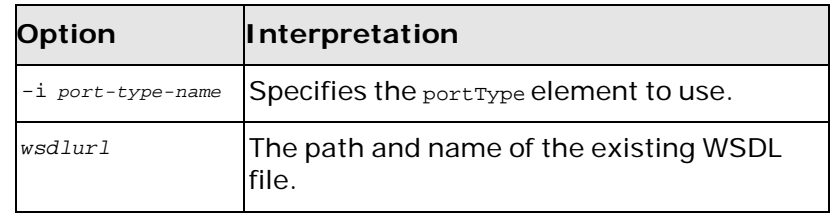

## <span id="page-20-4"></span>**Optional Arguments**

The command takes the following optional arguments:

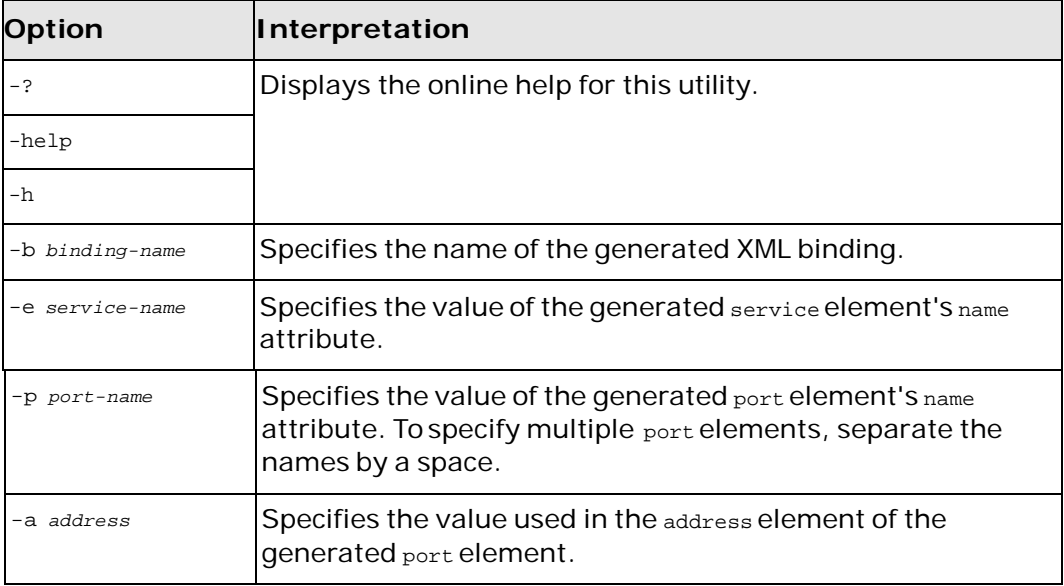

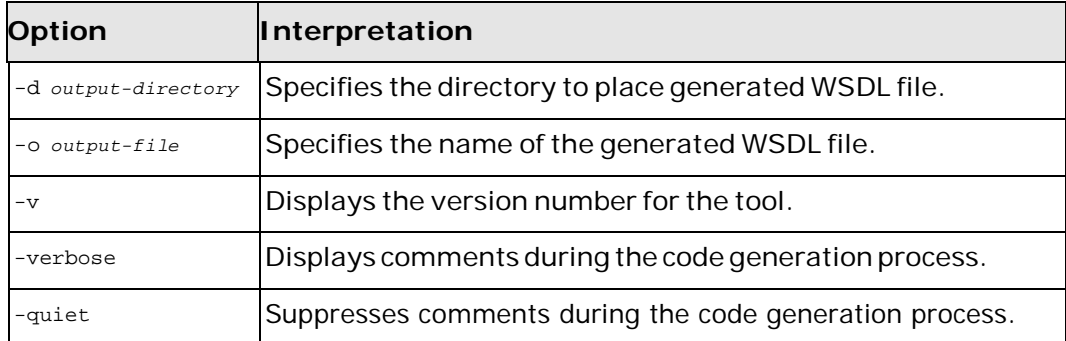

#### <span id="page-21-0"></span>**Using Ant**

To execute this tool using Ant set the **java** task's classname property to org.apache.cxf.tools.misc.WSDLToXML.

[Example 4](#page-21-4) shows the **java** task to execute this command.

#### <span id="page-21-4"></span>**Example 4. Generating a SOAP Binding From Ant**

```
<java classname="org.apache.cxf.tools.misc.WSDLToXML" fork="true">
 <arg value="-i"/>
 <arg value="greeter"/>
 ...
 <arg value="MyWSDL.wsdl"/>
 <classpath>
  <path refid="artix_java.classpath"/>
 </classpath>
</java>
```
## <span id="page-21-1"></span>**wsdl2idl –corba**

Adds an Artix Java Runtime CORBA binding to a WSDL document.

#### <span id="page-21-2"></span>**Synopsis**

wsld2idl{-corba} {-i *portType*} [-idl] [-b *binding*] [-d *dir*] [-w *wsdlOut*] [-o *idlOut*...] [-props *namespace*] [-wrapped] [-a *address*] [-f *address-file*] [[-quiet] | [-verbose]] [-v] [-h] *wsdl*

#### <span id="page-21-3"></span>**Description**

**wsdl2idl -corba** adds a Artix Java Runtime CORBA binding to an existing WSDL document. The generated WSDL file will also contain an Artix Java Runtime CORBA port with no address specified.

**NOTE:** You can also generate an IDL file that corresponds to the generated CORBA binding by using the -idl option.

## <span id="page-22-0"></span>**Required Arguments**

The tool has the following required arguments:

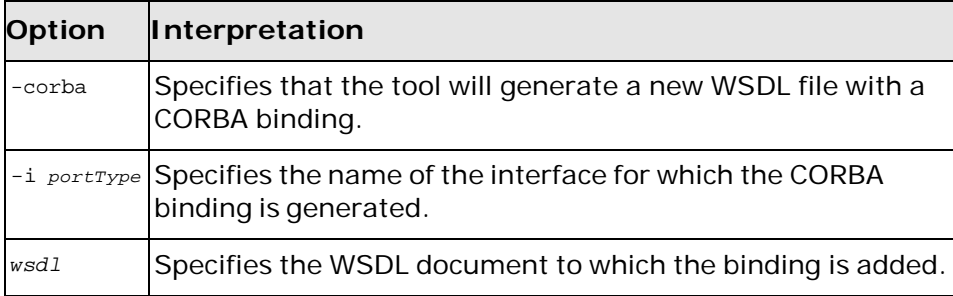

## <span id="page-22-1"></span>**Optional Arguments**

The tool has the following optional arguments:

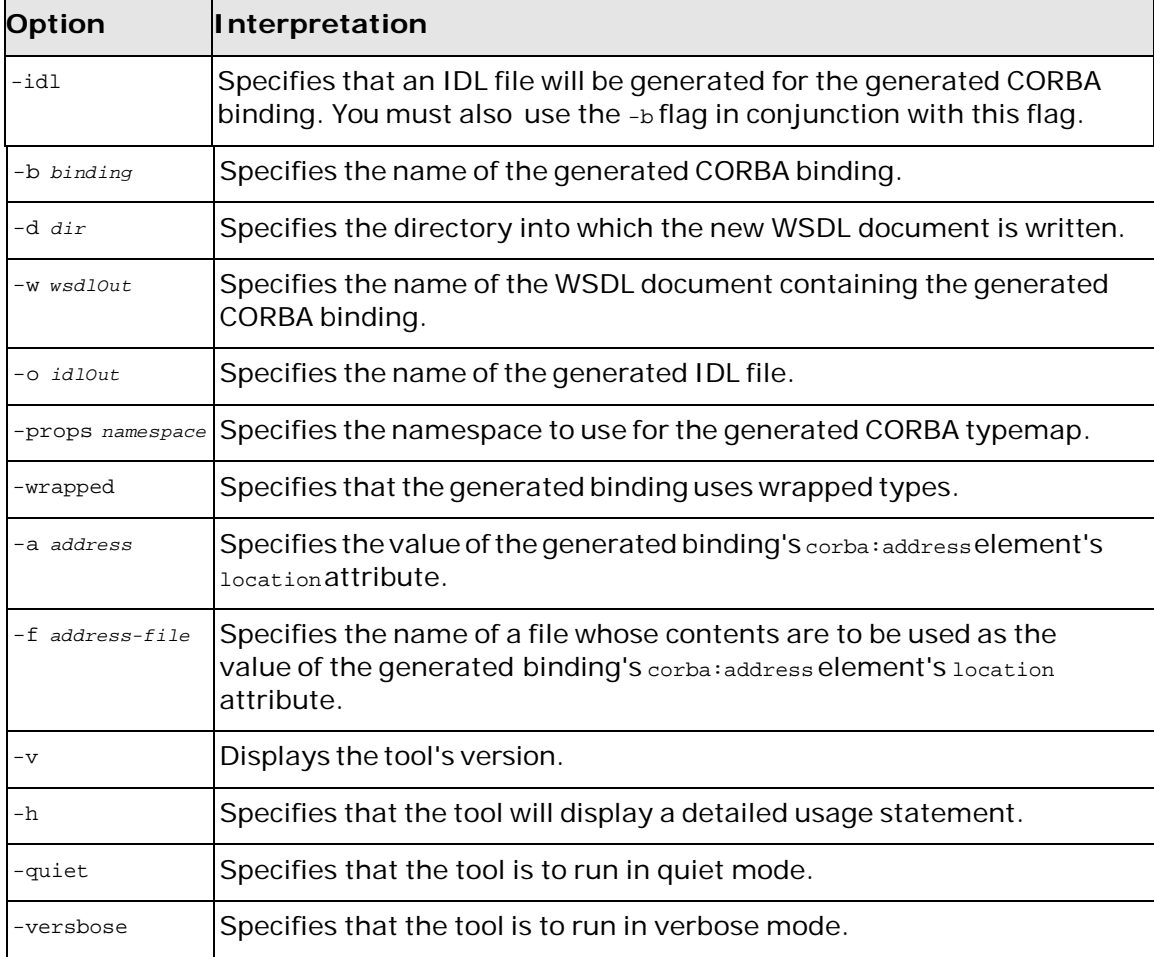

# <span id="page-24-0"></span>**Adding Endpoints**

*Artix provides command line tools for adding endpoints to WSDL documents.*

This chapter describes the following tools:

- wsdl2service -transport http
- wsdl2service -transport jms

## <span id="page-24-1"></span>**wsdl2service -transport http**

Generates a WSDL document containing a valid HTTP endpoint definition from a binding element.

## <span id="page-24-2"></span>**Synopsis**

wsdl2service - transport http [[-?] | [-help] | [-h]] [-e *servicename*] [-p *port-name*] { -n *binding-name*} [-a *address*] [-soap12] [-o *output-file*] [-d *output-directory*] [-v] [[-verbose] | [-quiet]] { *wsdlurl*}

## <span id="page-24-3"></span>**Description**

**wsdl2service -transport http** creates a new WSDL file containing an HTTP service definition from an existing WSDL document containing a binding element.

## <span id="page-24-4"></span>**Arguments**

The arguments used to manage the WSDL file generation are reviewed in the following table.

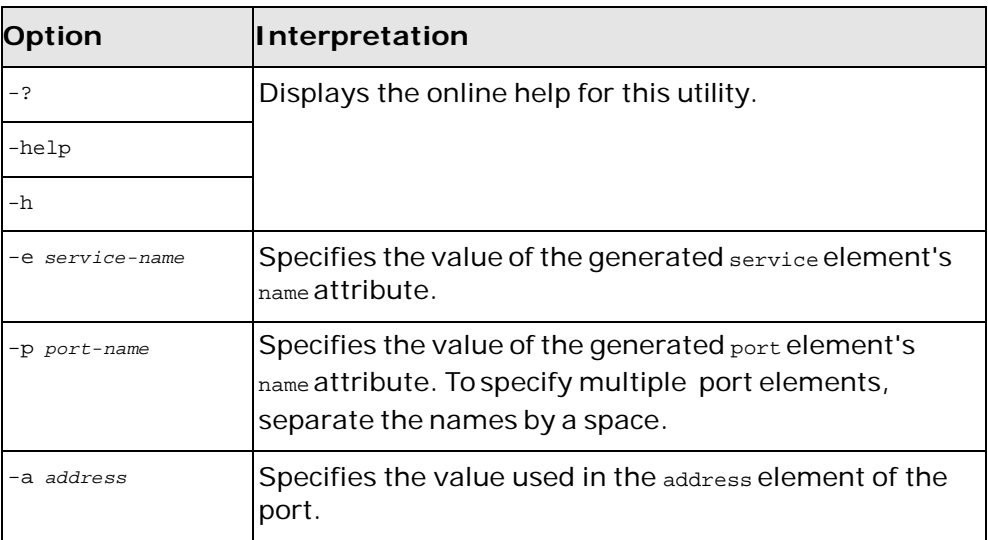

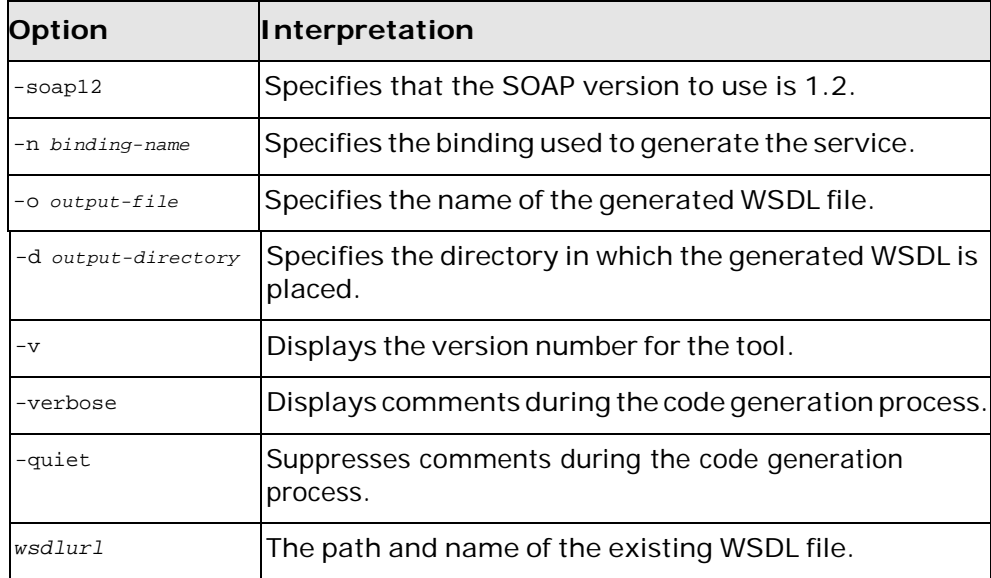

#### <span id="page-25-0"></span>**Using Ant**

To call this tool from Ant you execute the

org.apache.cxf.tools.misc.WSDLToService Class. [Example](#page-25-3) 5 shows the **java** task to generate a HTTP binding.

#### <span id="page-25-3"></span>**Example 5. Generating a JMS Binding From Ant**

```
<java classname="org.apache.cxf.tools.misc.WSDLToService" fork="true">
 <arg value="-transport"/>
 <arg value="http"/>
 <arg value="-n"/>
 <arg value="JMSSoapBinding"/>
 ...
 <arg value="MyWSDL.wsdl"/>
 <classpath>
   <path refid="fsf.classpath"/>
 </classpath>
</java>
```
## <span id="page-25-1"></span>**wsdl2service -transport jms**

Generates a WSDL document containing a valid JMS endpoint definition from a binding element.

#### <span id="page-25-2"></span>**Synopsis**

wsdl2service -transport jms [[-?] | [-help] | [-h]] [-e *servicename*] [-p *port-name*] { -n *binding-name*} [[-jds (queue/topic)] | [-jpu *jndi-provider-URL*] | [-jcf *initial-context-factory*] | [-jfn *jndi-connection-factory-name*] | [-jdn *jndi-destination-name*] | [-jmt { text | binary }] | [-jmc { true | false }] | [-jsn *durablesubscriber-name*]] [-o *output-file*] [-d *output-directory*] [-v] [[-verbose] | [-quiet]] { *wsdlurl*}

## <span id="page-26-0"></span>**Description**

**wsdl2service** creates a new WSDL file containing an HTTP or JMS service definition from an existing WSDL document containing a binding element.

#### <span id="page-26-1"></span>**Arguments**

The arguments used to manage the WSDL file generation are reviewed in the following table.

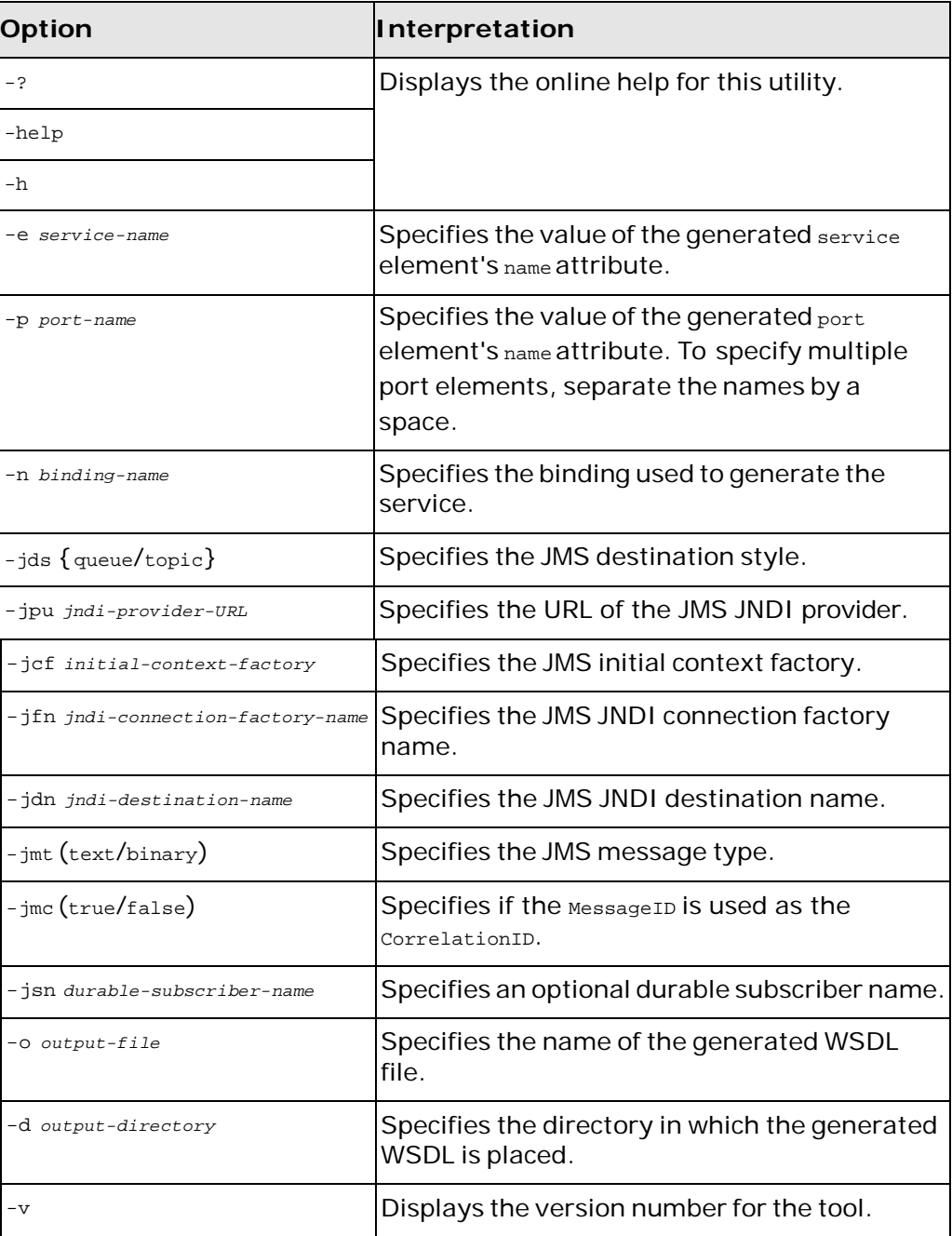

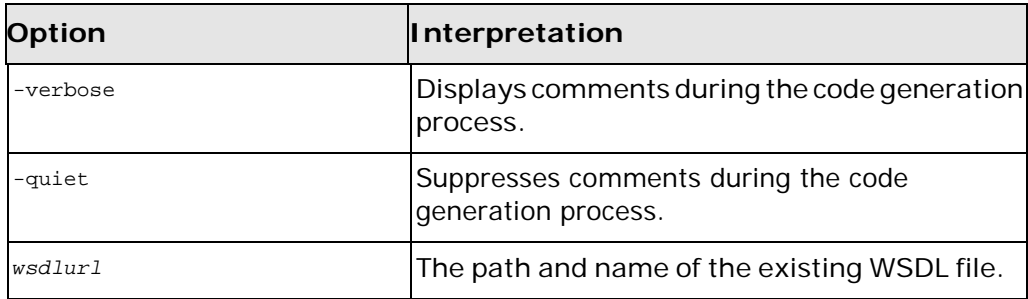

## <span id="page-27-0"></span>**Using Ant**

To call this tool from Ant you execute the org.apache.cxf.tools.misc.WSDLToService Class. [Example](#page-27-1) 6 shows the **java** task to generate a JMS binding.

#### <span id="page-27-1"></span>**Example 6. Generating a JMS Binding From Ant**

```
<java classname="org.apache.cxf.tools.misc.WSDLToService" fork="true">
 <arg value="-transport"/>
  <arg value="jms"/>
  <arg value="-n"/>
 <arg value="JMSSoapBinding"/>
 ...
 <arg value="MyWSDL.wsdl"/>
 <classpath>
   <path refid="fsf.classpath"/>
 </classpath>
</java>
```
# <span id="page-28-0"></span>**Validating WSDL**

*Artix can validate your contracts to see ifthey are well-formed WSDL documents. In addition,Artix can validate your contract against the WS-I Basic Profile.*

This chapter describes the following tool:

• [wsdlvalidator](#page-28-1)

## <span id="page-28-1"></span>**wsdlvalidator**

Validates a WSDL document.

## <span id="page-28-2"></span>**Synopsis**

```
wsdlvalidator [[-?] | [-help] | [-h]] [-s schema-url...] [-v]
[[-verbose] | [-quiet]] {wsdlurl}
```
#### <span id="page-28-3"></span>**Description**

**wsdlvalidator** validates whether a WSDL documentis wellformed and conforms to the WSDL schema.

#### <span id="page-28-4"></span>**Arguments**

The arguments used to validate WSDL file are reviewed in the following table:

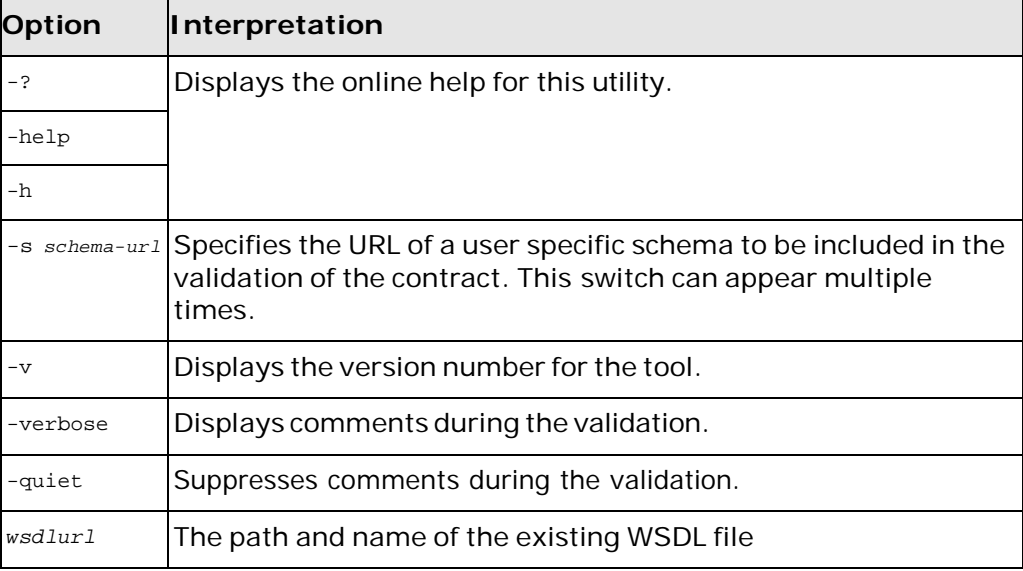

## <span id="page-29-0"></span>**Using Ant**

To execute this tool using Ant set the **java** task's classname property to  $org.append.exf.tools.values.WSDLVali dator.$ 

# <span id="page-30-0"></span>**Generating Code from WSDL**

*Artix for Java provides a number of command line tools for generating application code from WSDL documents.*

This chapter describes the following tools:

- [wsdlgen](#page-30-1)
- [wsdl2java](#page-32-0)
- [java2js](#page-36-1)
- [wsdl2js](#page-37-1)

## <span id="page-30-1"></span>**wsdlgen**

Generates application code based on JavaScript templates.

## <span id="page-30-2"></span>**Synopsis**

wsdlgen [-G *ApplicationType*] [-T *TemplateID*...] [-C *configFile*] [-D *name*=*value*...] *WSDLFile*

## <span id="page-30-3"></span>**Description**

**wsdlgen** is a customizable code generator. Using JavaScript templates, you can customize the implementationclasses generated froma WSDLdocument. The tool includes a number of standard templates that generate basic Java code if you do not require any customization.

For more information see the *Artix WSDLGen Guide, Java*.

## <span id="page-30-4"></span>**Arguments**

The arguments used to manage the code generation are reviewed in the following table.

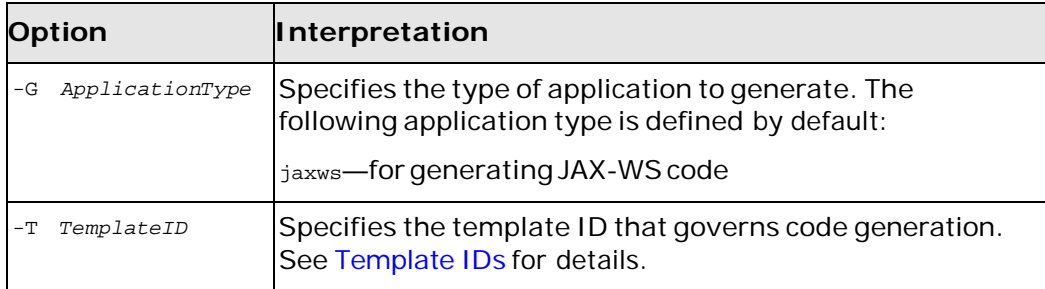

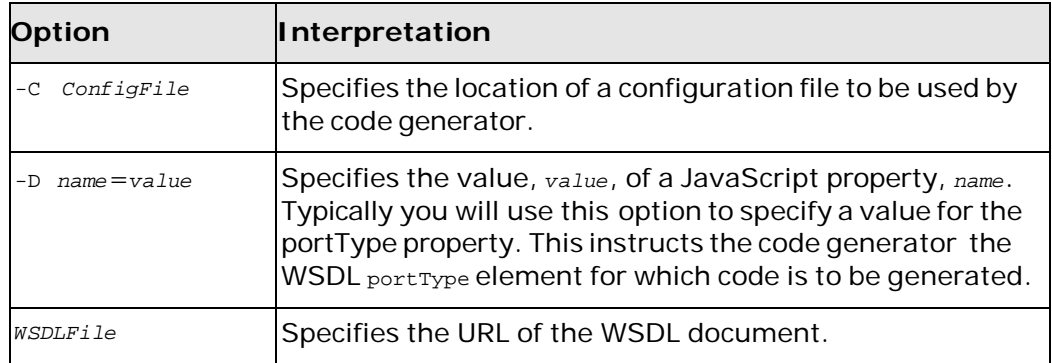

# <span id="page-31-0"></span>**Template IDs**

When called with -G *ApplicationType* the -T  $\tau$  *TemplateID* Switch supports the following template IDs:

<span id="page-31-1"></span>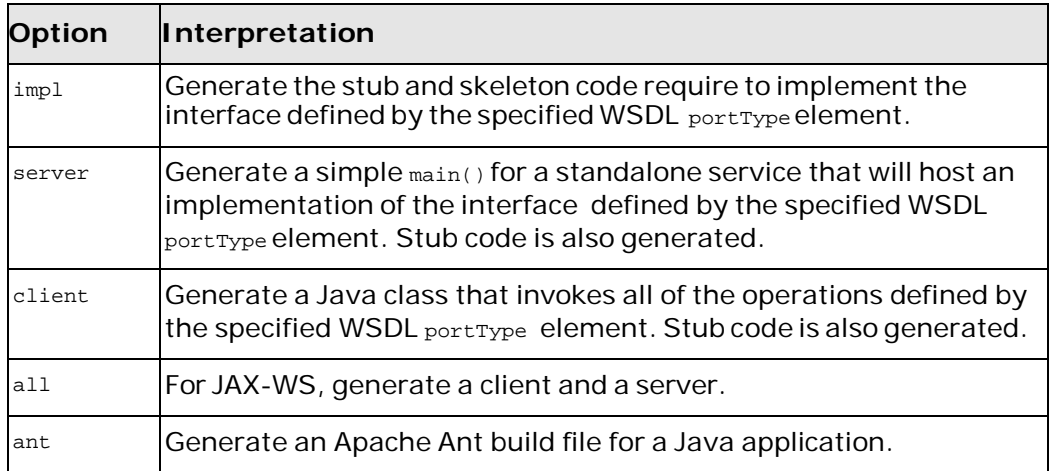

## <span id="page-32-0"></span>**wsdl2java**

Generates JAX-WS compliant Java code from a WSDL document.

## <span id="page-32-1"></span>**Synopsis**

wsdl2java -fe|-frontend <*front-end-name*> -db|-databinding <*databinding-name*> -wv <*wsdl-version*> -p <[*wsdl-namespace* =]*packagename*>\* -sn <*service-name*> -b <*binding-file-name*>\* -reserveClass <*class-name*>\* -catalog <*catalog-file-name*> -d <*output-directory*> -compile -classdir <*compile-classes-directory*> -impl –server -client -clientjar <*jar-file-name*> -all -autoNameResolution -allowElementReferences|-aer<=true> -defaultValues<=*class-namefor-DefaultValueProvider*> -ant -nexclude <*schema-namespace* [= *java-package-name*]>\* -exsh <(true, false)> -noTypes -dns <(true, false> -dex <(true, false)> -validate -keep -wsdlLocation <*wsdlLocation*> -xjc<xjc-arguments>\* -asyncMethods<[=*method1*,*method2*,...]>\* -bareMethods<[= *method1*,*method2*,...]>\* -mimeMethods<[= *method1*,*method2*,...]>\* -noAddressBinding -faultSerialVersionUID <*fault-serialVersionUID*> -exceptionSuper <*exceptionSuper*> -mark-generated -h|-?|-help -version|-v -verbose|-V -quiet|-q|-Q -wsdlList <*wsdlurl*>

## <span id="page-32-2"></span>**Description**

**wsdl2java** takes a WSDL document and generates fully annotated Java code from which to implement a service. The WSDL document must have a valid portType element, but it does not need to contain a binding element or a service element. Using the optional arguments you can customize the generated code. In addition, **wsdl2java** can generate an Antbased makefile to build your application.

## <span id="page-32-3"></span>**Arguments**

The arguments used to manage the code generation process are reviewed in the following table.

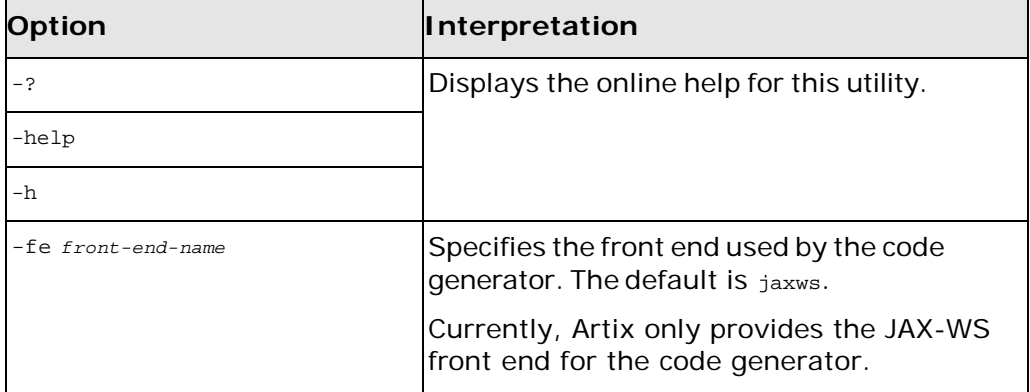

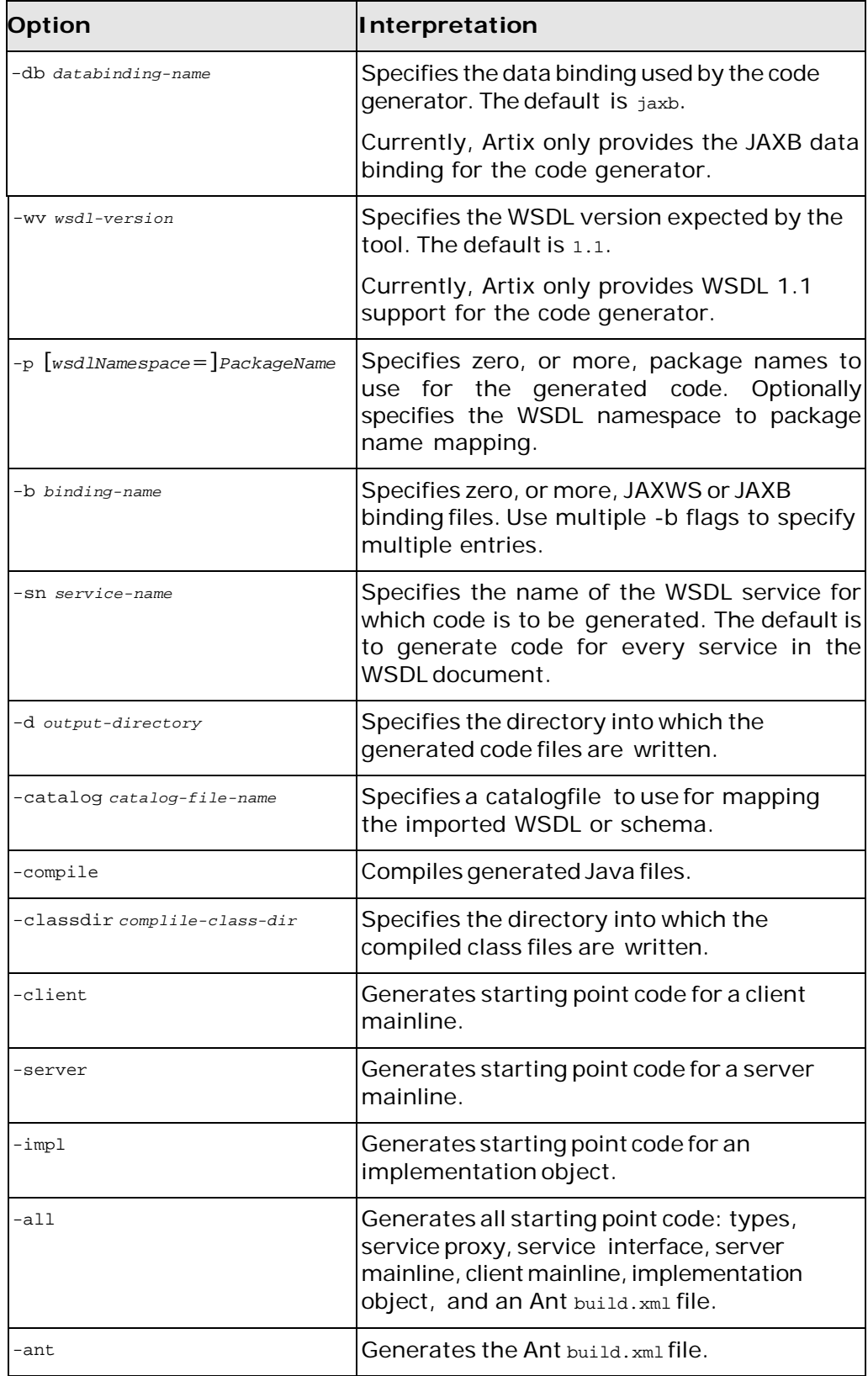

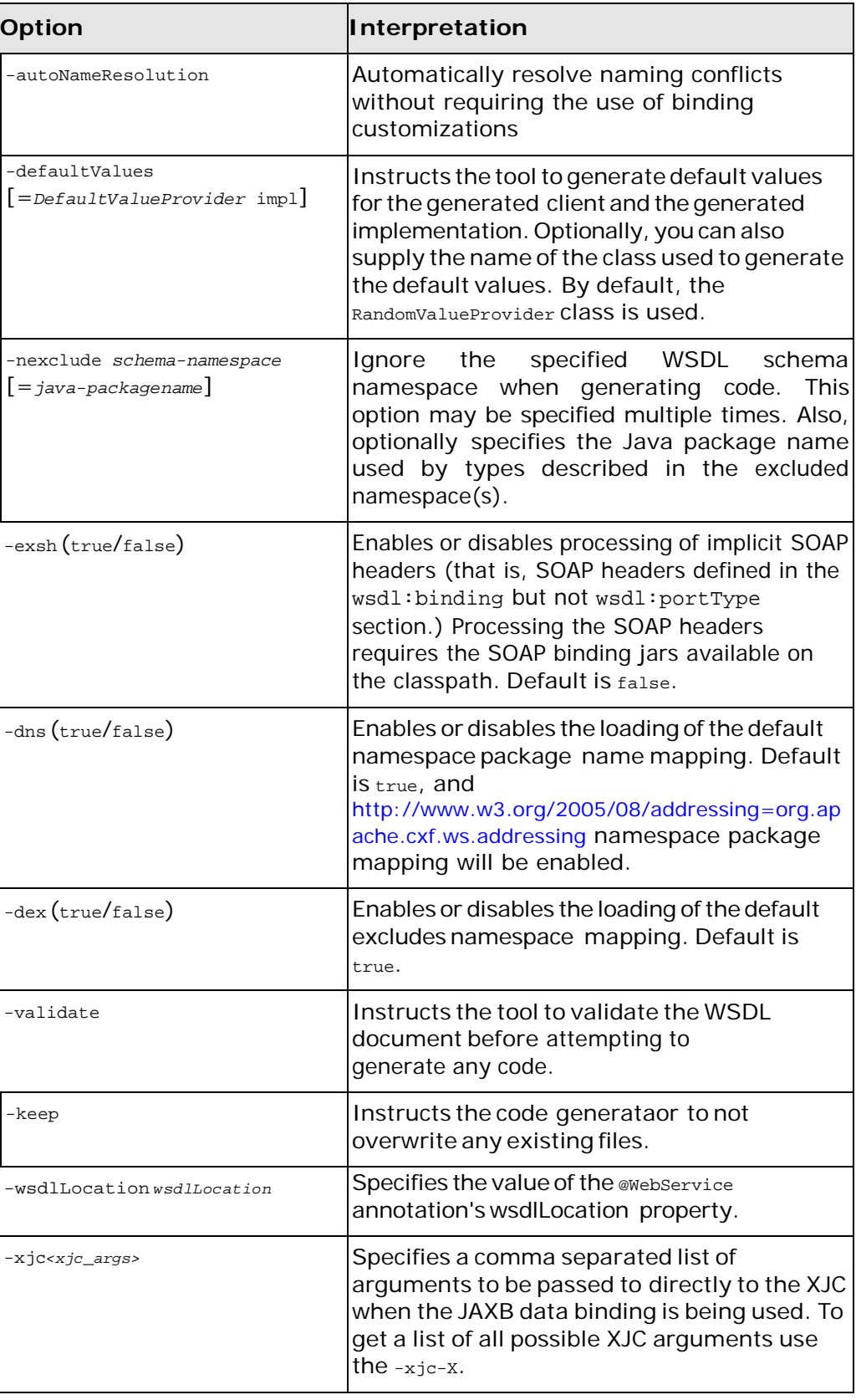

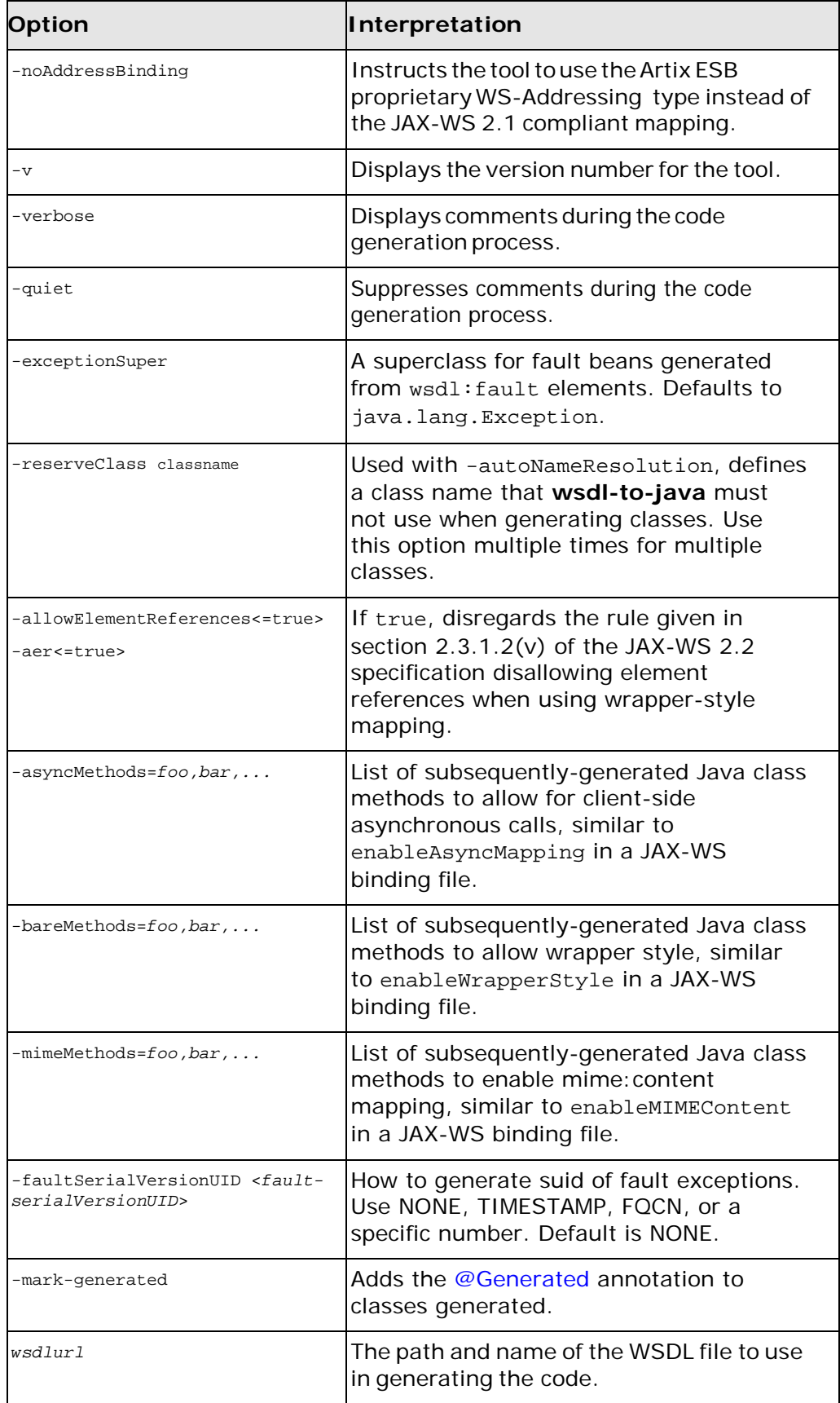

#### <span id="page-36-0"></span>**Using Ant**

To call the WSDL to Java code generator from Ant set the **java** task's classname property to org.apache.cxf.tools.wsdlto.WSDLToJava. [Example](#page-36-4) 7 shows the **java** task to execute this command.

#### <span id="page-36-4"></span>**Example 7. Generating a Java Code From Ant**

```
<java classname="org.apache.cxf.tools.wsdlto.WSDLToJava" 
              fork="true">
  <arg value="-client"/>
  ...
 <arg value="MyWSDL.wsdl"/>
 <classpath>
   <path refid="fsf.classpath"/>
 </classpath>
</java>
```
## <span id="page-36-1"></span>**java2js**

Generates JavaScript code from a Java SEI.

## <span id="page-36-2"></span>**Synopsis**

java2js [[-?] | [-help] | [-h]] [-jsutils] [-o *outFile*] [-d *outDir*] [-beans *beanPath*...] [-cp *classpath*] [-soap12] [-v] [[-verbose] | [-quiet]] *classname*

#### <span id="page-36-3"></span>**Description**

**java2js** takes a compiled Java SEI and generates JavaScript code from which to implement a client that is capable of interacting with a service implementing the service interface.

## <span id="page-37-0"></span>**Arguments**

The arguments used to manage the code generation process are reviewed in the following table.

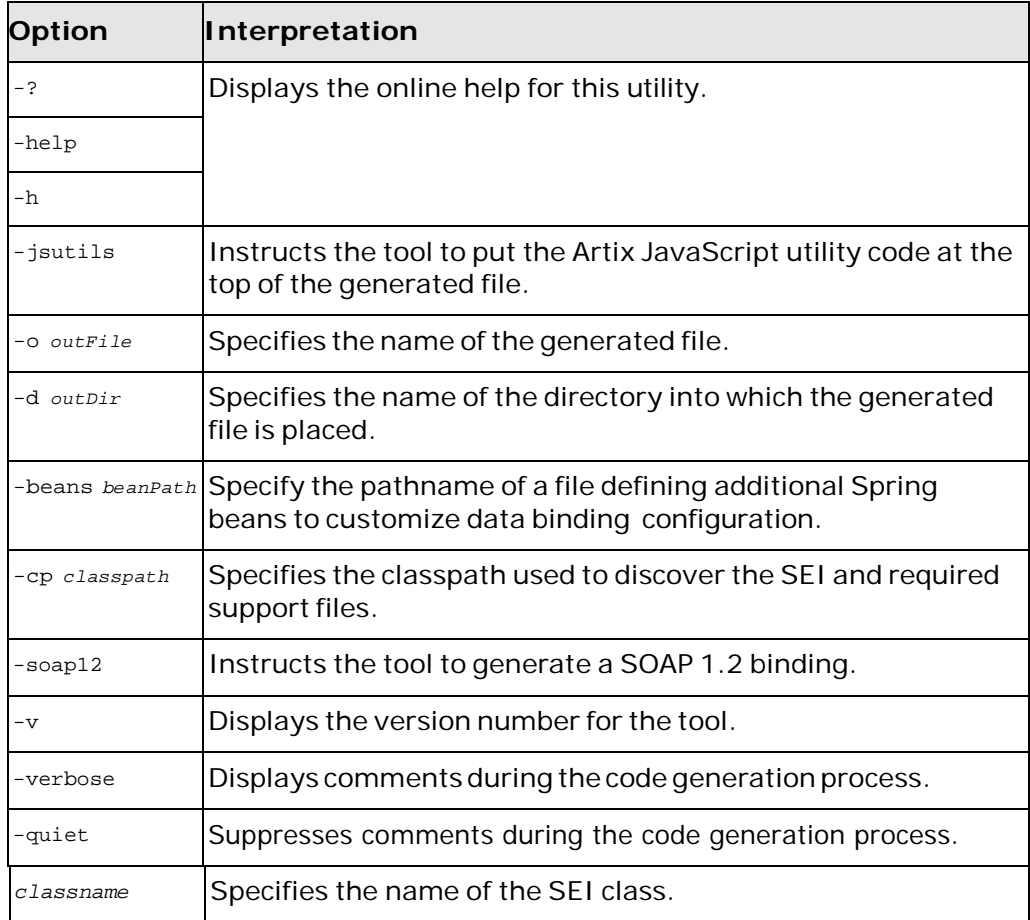

## <span id="page-37-1"></span>**wsdl2js**

Generates JavaScript consumer code from a WSDL document

## <span id="page-37-2"></span>**Synopsis**

wsdl2js [[-?] | [-help] | [-h]] [-wv *wsdlVersion*] [-p {*wsdlNamespace* [=*jsPrefix*]}...] [-catalog *catalogUrl*] [-d *outDir*] [-validate] [-v] [[-verbose] | [-quiet]] *wsdlUrl*

## <span id="page-37-3"></span>**Description**

**wsld2js** takes a WSDL document and generates JavaScript code from which to implement a consumer capable of interacting with a service provider implementing the described service. The WSDL document must have a valid portType

element, but it does not need to contain a binding element or a service element.

#### <span id="page-38-0"></span>**Arguments**

The arguments used to manage the code generation process are reviewed in the following table.

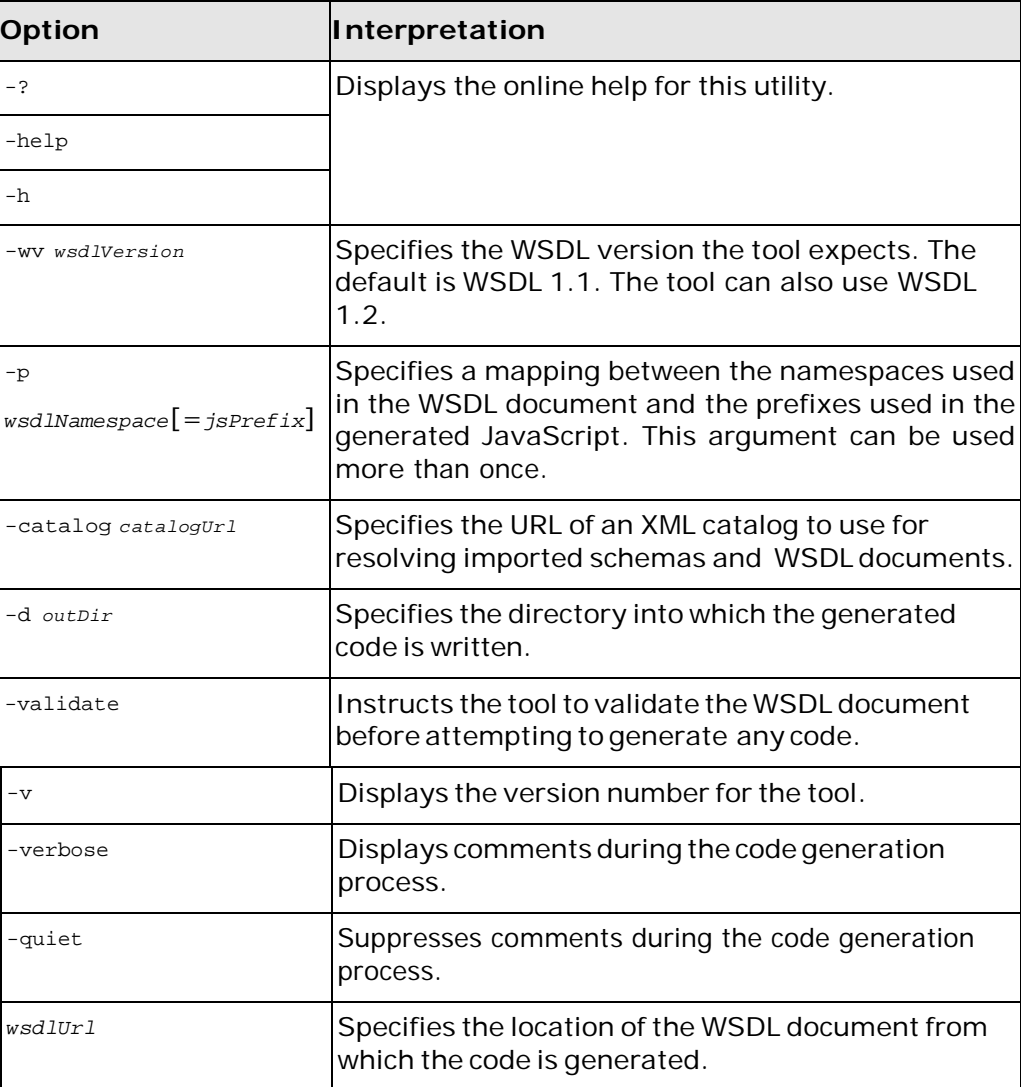

# <span id="page-40-0"></span>**Generating Support Files**

*Artix provides tools to generate a number of support files.*

This chapter describes the following tools:

• [wsdl2corba -idl](#page-40-1)

## <span id="page-40-1"></span>**wsdl2corba -idl**

Generates an IDL file from a WSDL document containing a CORBA binding.

## <span id="page-40-2"></span>**Synopsis**

wsdl2corba {-idl} {-b *binding*} [-corba] [-i *portType*] [-d *dir*] [-w *wsdlOut*] [-o *idlOut*...] [-props *namespace*] [-wrapped] [-a *address*] [-f *address-file*] [[-quiet] | [-verbose]] [-v] [-h] *wsdl*

## <span id="page-40-3"></span>**Description**

**wsdl2corba -idl** generates an IDL file from a WSDL document containing a CORBA binding. In addition, the tool can be used to add a CORBA binding to a WSDL file and generate an IDL file in one step.

## <span id="page-40-4"></span>**Required Arguments**

The tool has the following required arguments:

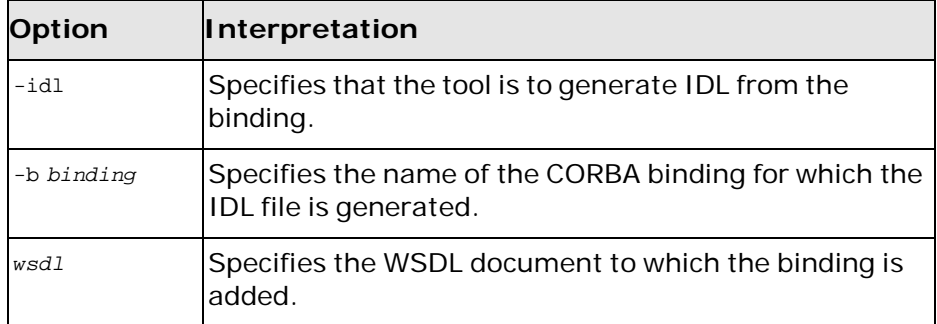

## <span id="page-41-0"></span>**Optional Arguments**

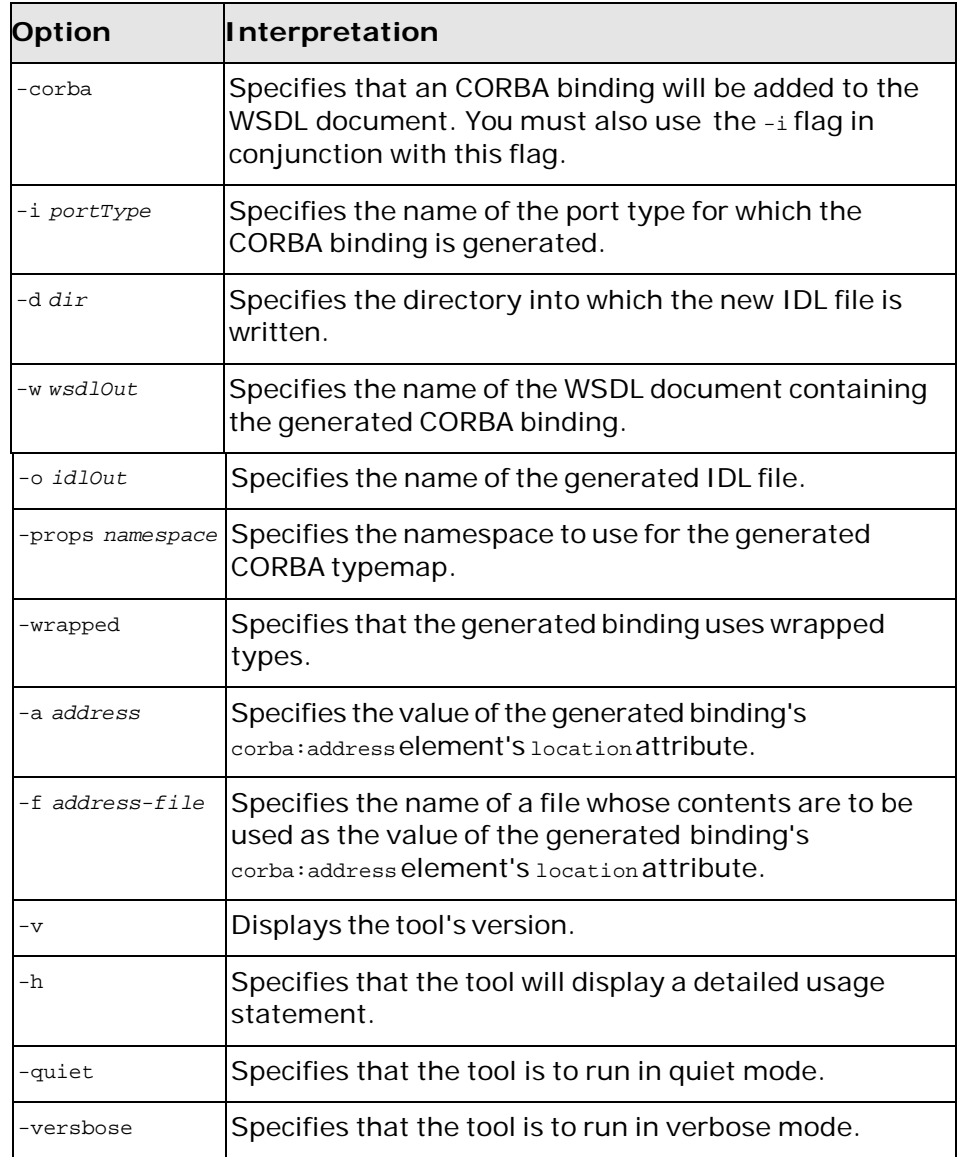

The tool has the following optional arguments: